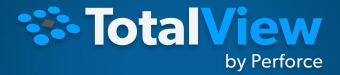

# Techniques for Debugging HPC Applications

NIKOLAY PISKUN, TOTALVIEW SOFTWARE ARCHITECT

AUGUST 11, 2021, ATPESC 2021

# Agenda

- Introduction
- Overview of TotalView Features
- TotalView Debugging Solution
- General Debugging Features for C, C++, and Fortran
  - UI Navigation and Process Control
  - Action Points
  - **Examining and Editing Data**
  - Advanced C++ and Data Debugging
- Mixed Language C/C++/Fortran and Python Debugging
- Remote Debugging

- MPI, OpenMP, CUDA GPU, and Hybrid Debugging
- Reverse Connect/Attach
- Memory Debugging
- Reverse Debugging
- HPC Debugging Techniques
- TotalView Resources and Documentation
- Q&A

What is Debugging and Why do you need TotalView?

#### TotalView Features

- Comprehensive C, C++ and Fortran debugger
- Multi-process/multi-thread dynamic analysis
  - Thread specific breakpoints with individual thread control
  - View thread specific stack and data
  - View complex data types easily
- MPI, OpenMP, Hybrid and CUDA debugging
- Convenient remote debugging for HPC
- Integrated Reverse and Memory debugging
- Mixed Language Python C/C++ debugging
- Script debugging
- Linux, macOS and UNIX

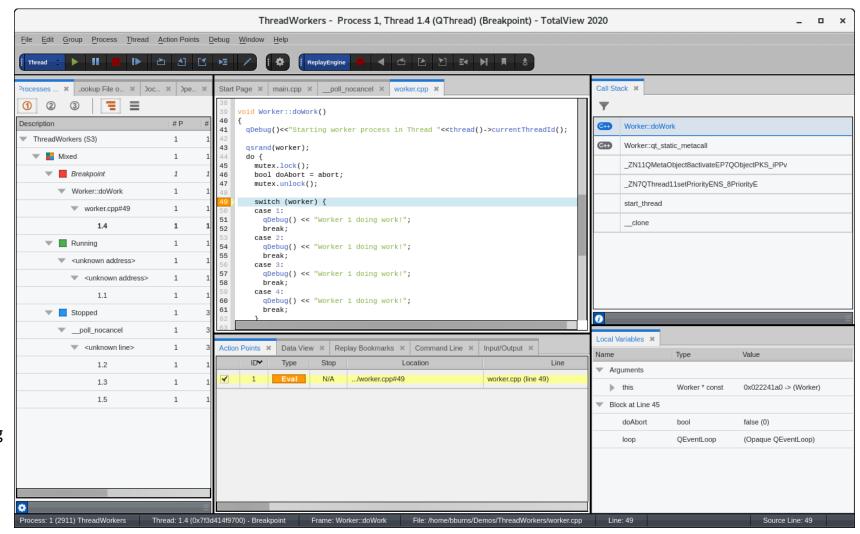

#### What is TotalView used for?

#### More than just a tool to find bugs

- Understand complex code
- Improve code quality
- Collaborate with team members to resolve issues faster
- Shorten development time
- Finds problems and bugs in applications including:
  - Program crash or incorrect behavior
  - Data issues
  - Application memory leaks and errors
  - Communication problems between processes and threads
  - CUDA application analysis and debugging
  - Applications in an automated test and batch environments

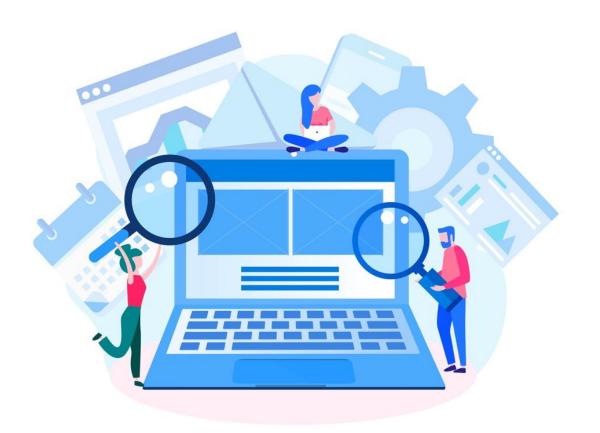

UI Navigation and Process Control

## TotalView's Default Views

- 1. Processes & Threads Control View
- Lookup File or Function
- Documents
- 2. Source View
- 3. Call Stack View
- 4. Local Variables View
- 5. Data View, Command Line, Input/Output
- 6. Action Points, Replay Bookmarks

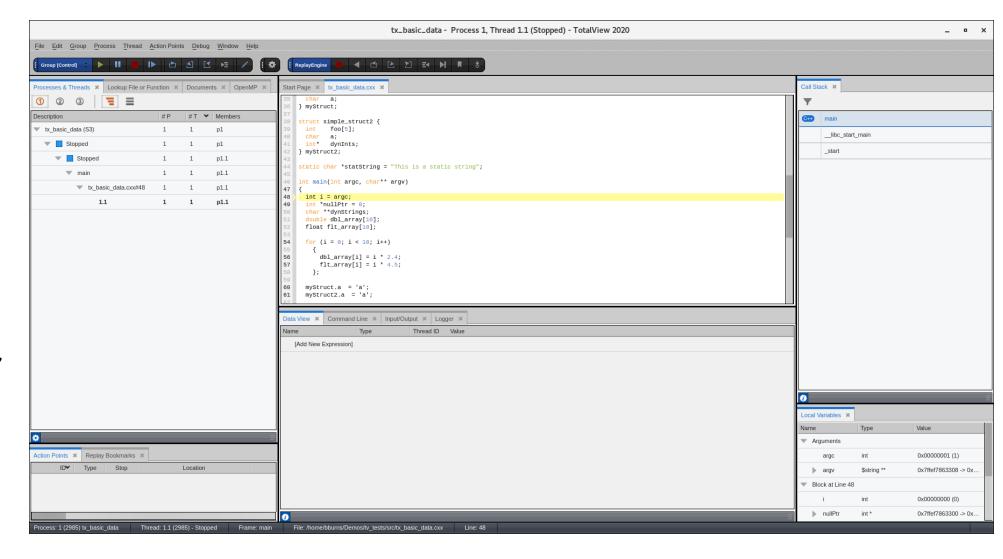

#### Process and Threads View

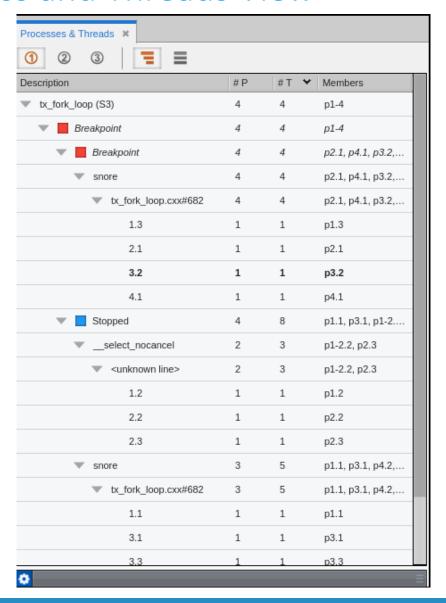

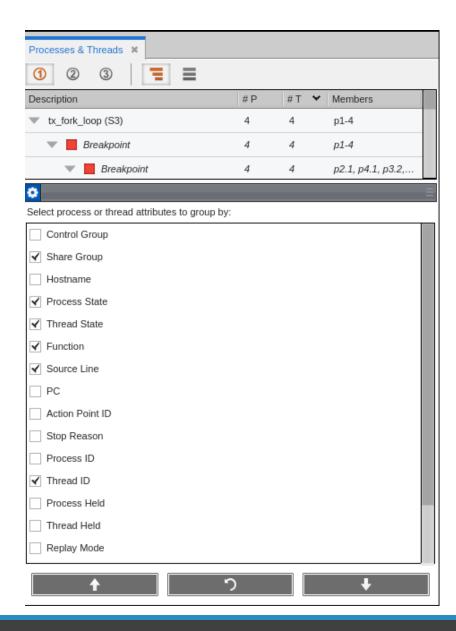

#### Source View

```
Start Page **
            tx_fork_loop.cxx ×
1088 #else
          whoops = pthread_create (&new_tid, &attr, (void*(*)(void*))forker, (void *)local_fork_count);
1089
1090
        else
          whoops = pthread_create (&new_tid, NULL, (void*(*)(void*))forker, (void *)local_fork_count);
1091
1092
      #endif
1093
        if (whoops)
1094
            printf("pthread_create failed; result=%d, errno=%d\n", whoops, errno);
1095
1096
            exit(1);
1097
1098
        thread_ptids[total_threads++] = new_tid;
1099
        printf ("%d: Spun off %ld.\n", (int)(getpid()), (long)new_tid);
1100
1101
        forker (fork_count);
                                             /* Never returns */
     } /* fork_wrapper */
1102
1103
1104
1105
      int main (int argc, char **argv)
1107 {
1108
        int fork_count = 0;
        int args_ok = 1;
1109
        int arg_count = 1;
1110
1111
        char *arg;
1112
        pthread_mutexattr_t mattr;
1113
        signal (SIGFPE, sig_fpe_handler);
1114
1115
        signal (SIGHUP, (void(*)(int))sig_hup_handler);
1116
1117
      #ifndef __linux
1118
        /* The linux implementation of pthreads uses these signals, so we'd better not */
Find: main
                                                                                                                                  2 matches
                                                                                                         "w"
```

#### Call Stack View and Local Variables View

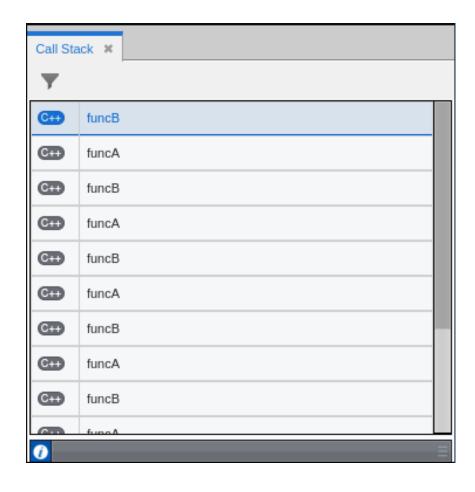

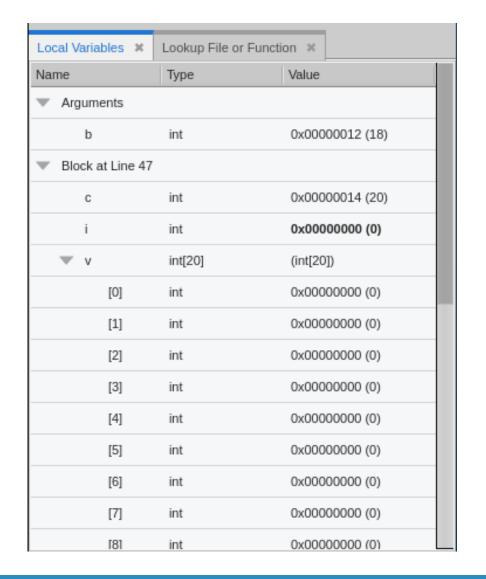

## **Action Points View**

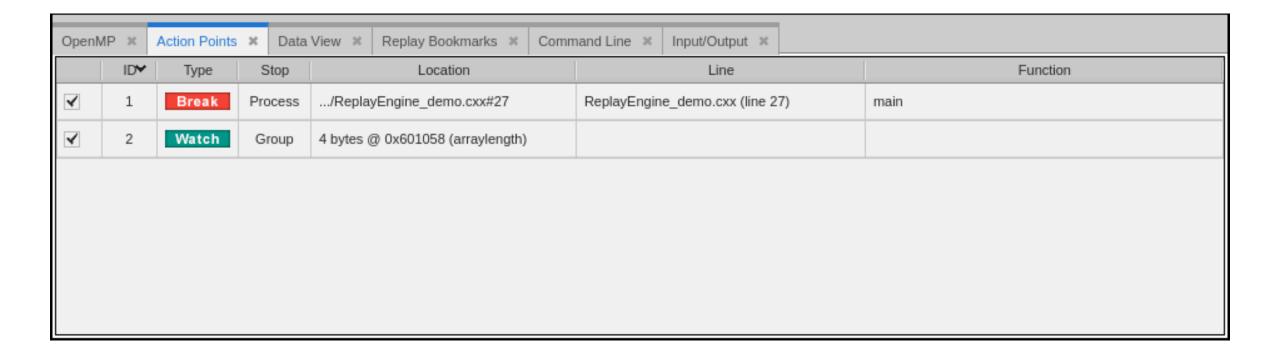

## Data View, Command Line View and Input/Output View

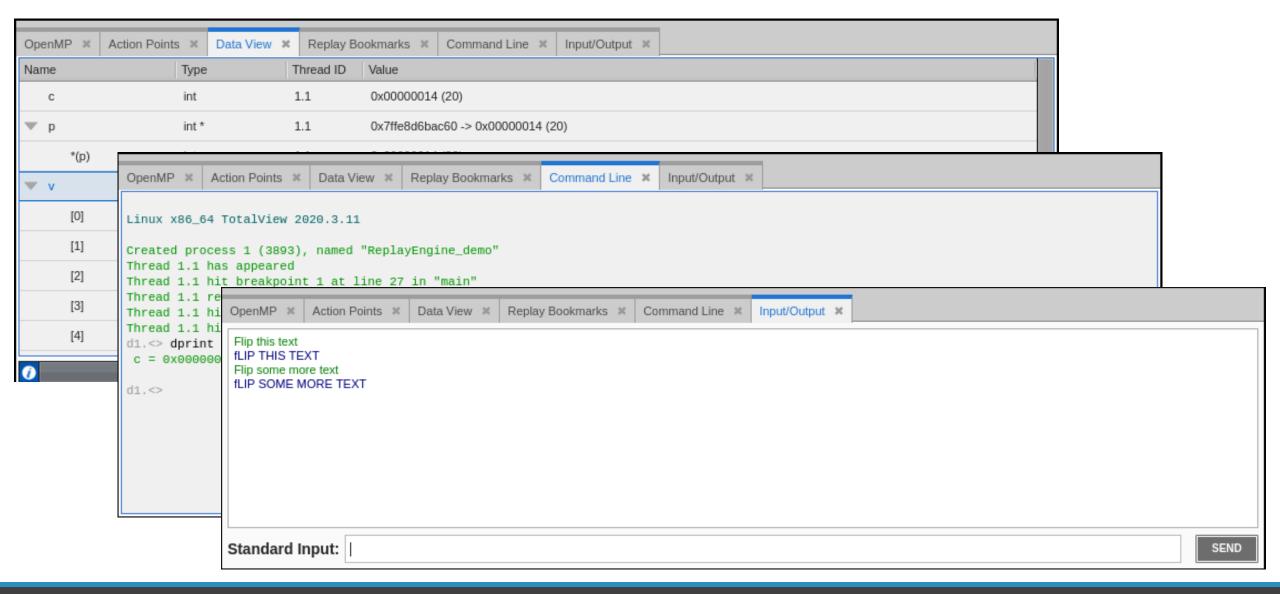

# **Action Points**

#### **Action Points**

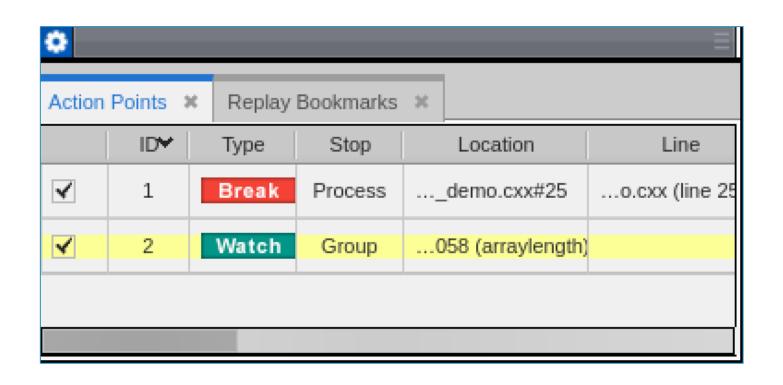

Breakpoint

**Evaluation Point (Evalpoint)** 

Watchpoint

**Barrier point** 

## Setting Breakpoints

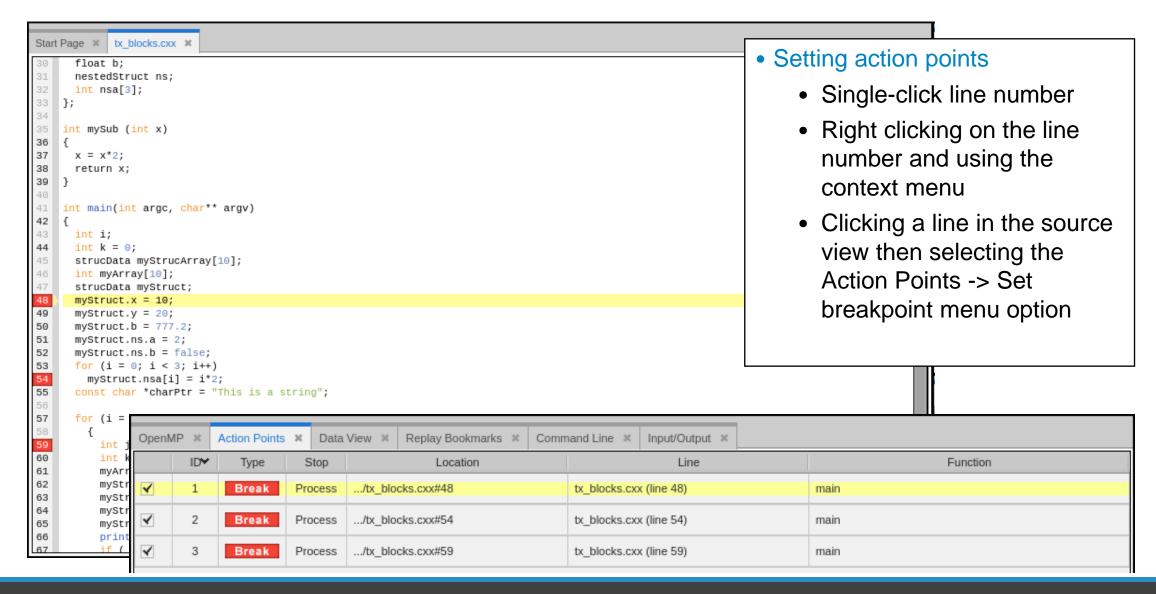

# Setting Breakpoints

- Breakpoint->At Location...
  - Specify function name or line number
  - If function name, TotalView sets a breakpoint at first executable line in the function

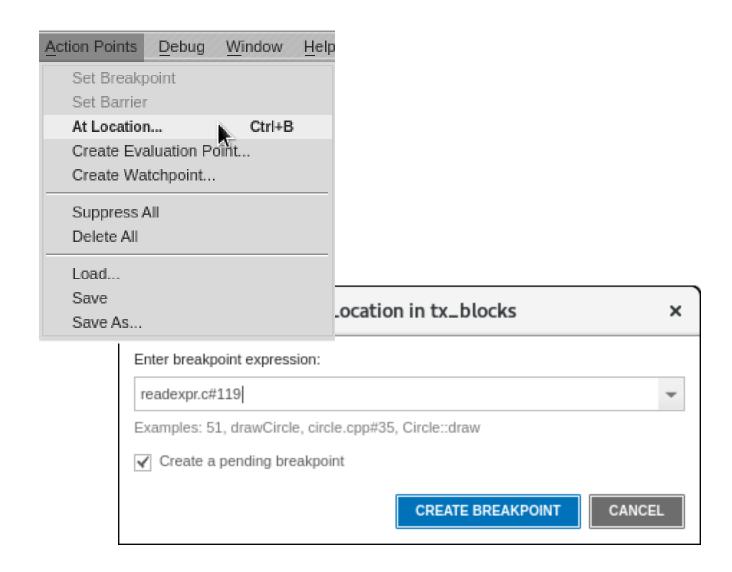

# Evaluation points

- Use Eval points to:
  - Include instructions that stop a process and its relatives
  - Test potential fixes or patches for your program
  - Include a goto for C or Fortran that transfers control to a line number in your program
  - Execute a TotalView function
  - Set the values of your program's variables

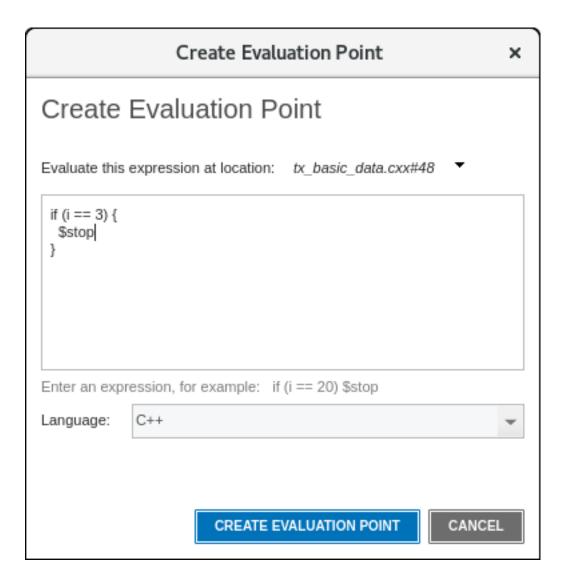

## Evaluation points Examples

Print the value of a variable to the command line

```
printf("The value of result is %d\n", result);
```

• Skip some code

```
goto 63;
```

Stop a loop after a certain number of iterations

```
if ((i % 100) == 0) {
   printf("The value of i is %d\n", i);
   $stop;
```

See "Using Built-in Statements" in Appendix A of the User Guide for more information on "\$" expressions: https://help.totalview.io/current/HTML/index.html#page/TotalView/BuiltInStatments.html#ww1894979

## Watchpoints

- Watchpoints are set on a specific memory location
- Execution is stopped when the value stored in that memory location changes

A breakpoint stops *before* an instruction executes. A watchpoint stops *after* an instruction executes

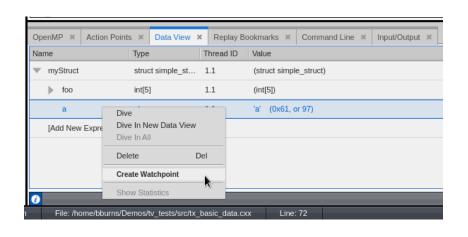

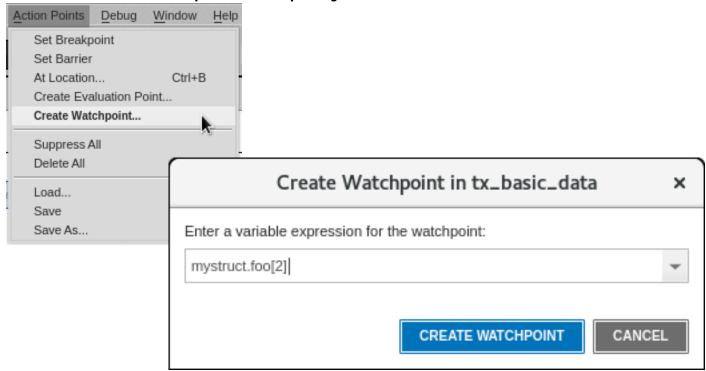

## Barrier Breakpoints

- Used to synchronize a group of threads or processes defined in the action point
- Threads or processes are held at barrierpoint until all threads or processes in the group arrive
- When all threads or processes arrive the barrier is satisfied and the threads or processes are released

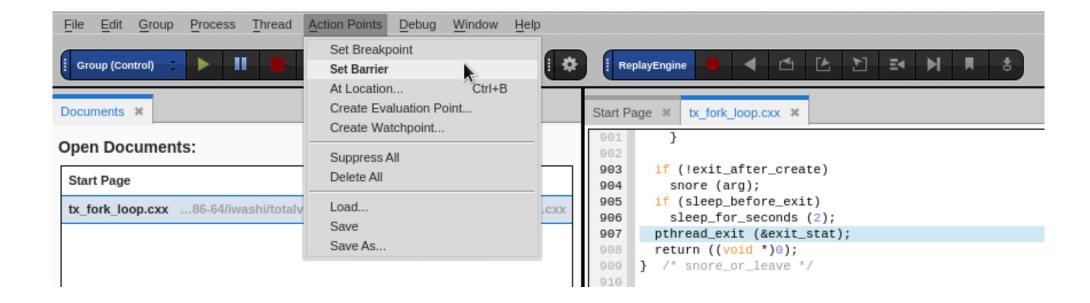

## Saving Breakpoints

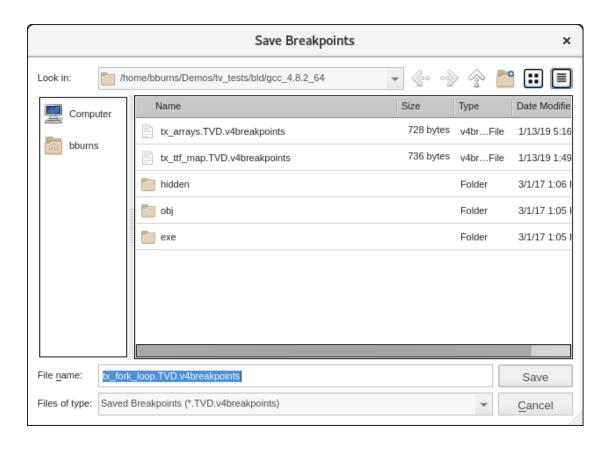

From the Action Points menu select Save or Save As to save breakpoints Turn on option to save action points on exit

Examining and Editing Data

#### Call Stack and Local Variables

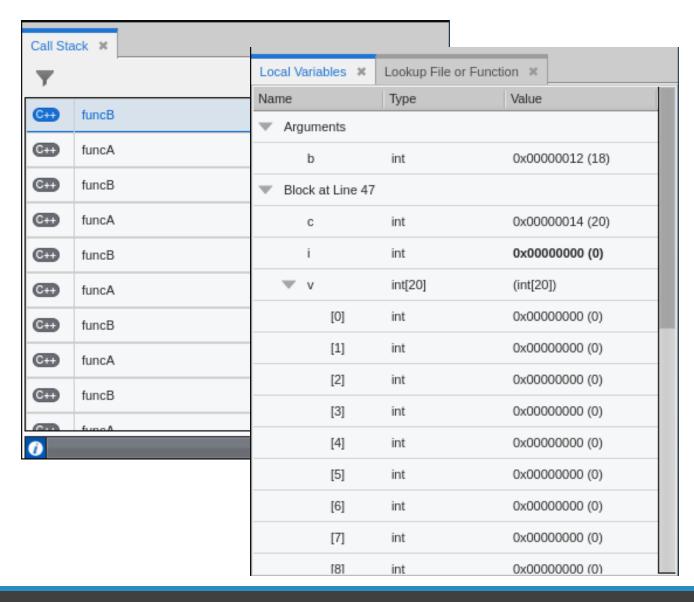

#### Call Stack View

- Lists the set of call frames as the program calls from one function or method to another
- Filter button used to turn on or off filtering of frames.

#### Local Variables View

- Displays local variables relative to the current thread of interest and the selected stack frame
- Organized by arguments and blocks
- To edit values, add variable to the Data View

#### The Data View Panel

- Data View allows deeper exploration of data structures
- Edit data values
- Cast to new data types
- Add data to the Data View using the context menu or by dragging and dropping

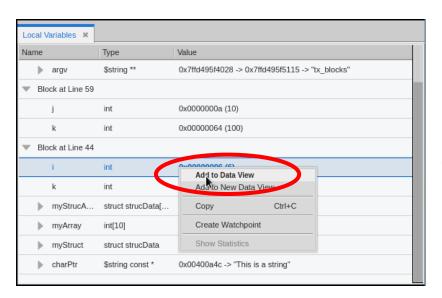

Context menu

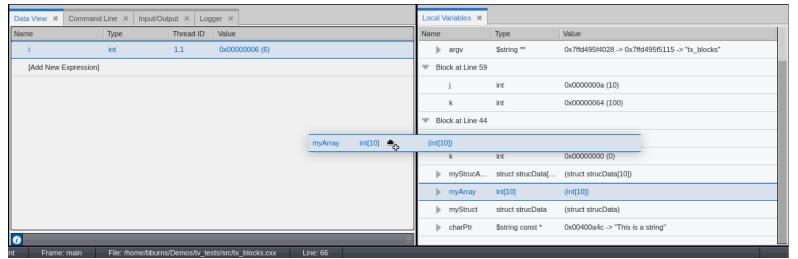

Drag and drop

# The Data View Panel – Expanding Arrays and Structures

Select the right arrow to display the substructures in a complex variable

Any nested structures are displayed in the data view

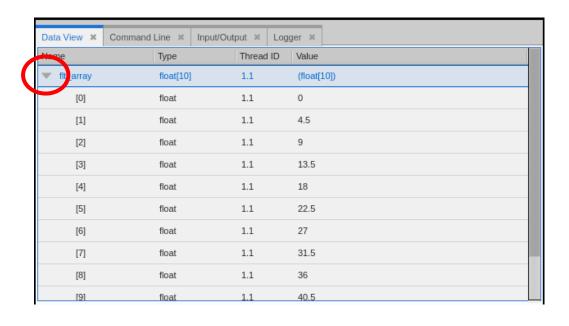

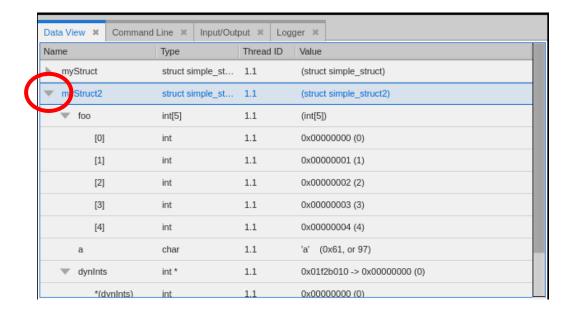

## The Data View – Dive in All

- Dive in All
  - Use Dive in All to easily see each member of a data structure from an array of structures

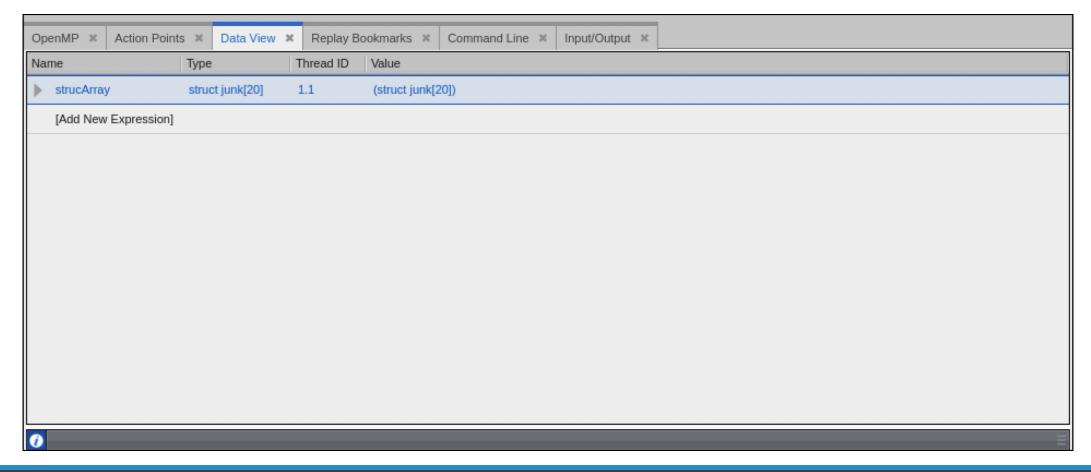

29 | TotalView by Perforce © Perforce Software, Inc.

# The Data View Panel – Entering Expressions

Enter a new expression in the Data View panel to view that data

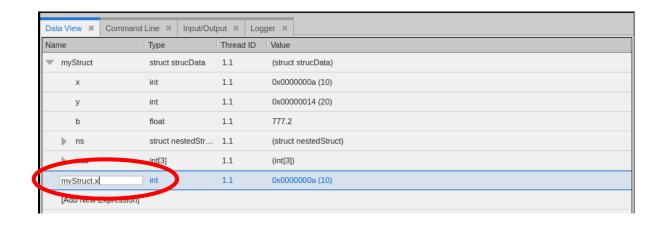

Type the expression in the [Add New expression] field

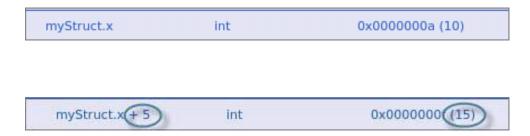

A new expression is added

Increment a variable

# The Data View Panel - Casting

#### Casting to another type

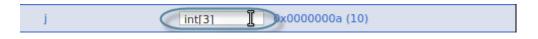

Cast a variable into an array by adding the array specifier

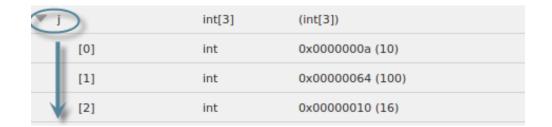

TotalView displays the array

Extending Debugging Capabilities: How to Debug (AI) Mixed Python/C++ Code

# Mixed Language Python Debugging

- Debugging one language is difficult enough.
- Understanding the flow of execution across language barriers is hard.
- Examining and comparing data in both languages is challenging.
- What TotalView provides:
  - Easy python debugging session setup.
  - Fully integrated Python and C/C++ call stack.
  - "Glue" layers between the languages removed.
  - Easily examine and compare variables in Python and C++.
  - Modest system requirements.
  - Utilize reverse debugging and memory debugging.
- What TotalView does not provide (yet):
  - Setting breakpoints and stepping within Python code.

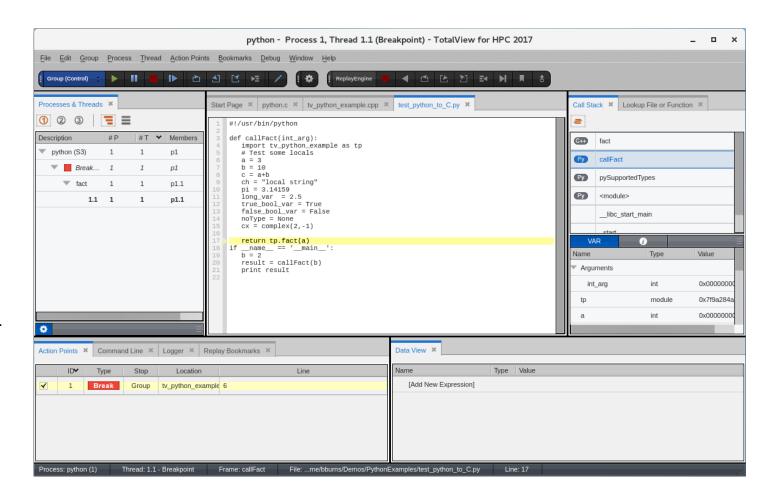

# Python debugging with TotalView (demo)

```
#!/usr/bin/python
def callFact():
 import tv_python_example as tp
 a = 3
 b = 10
 c = a+b
 ch = "local string"
 return tp.fact(a)
if __name__ == '__main__':
 b = 2
 result = callFact()
 print result
```

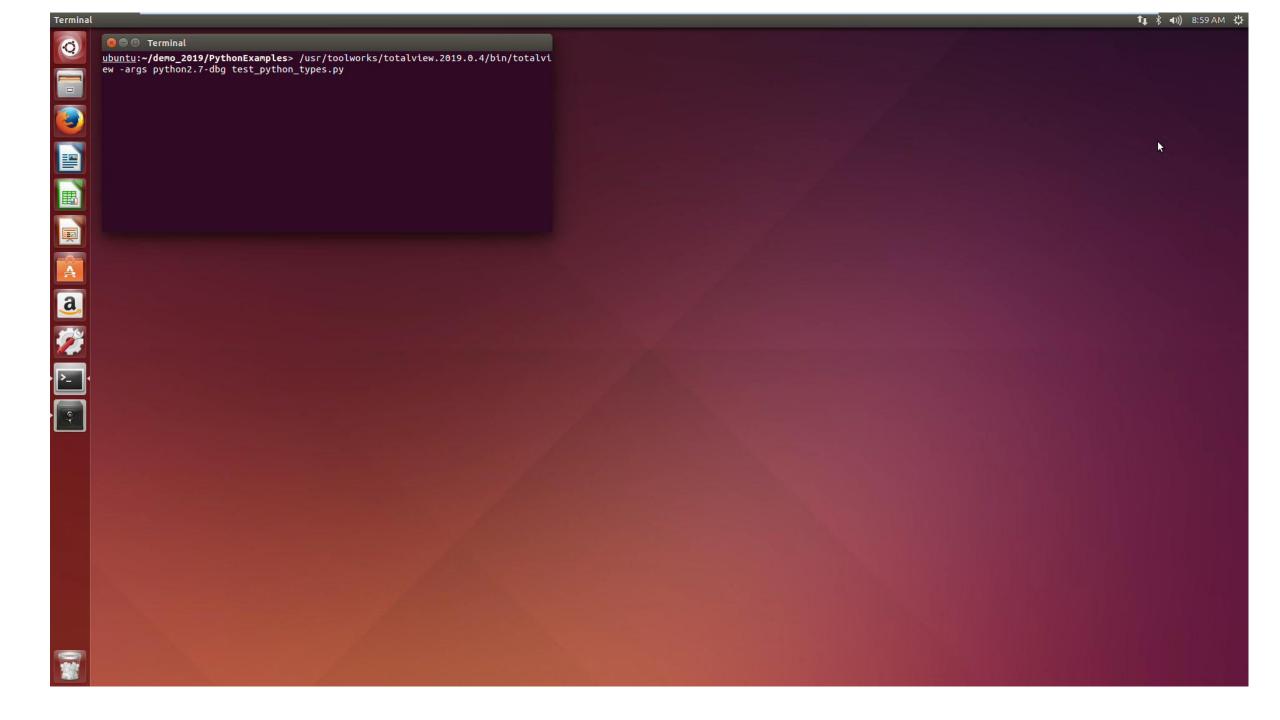

Remote Debugging - TotalView Remote UI

#### TotalView Remote UI

- Combine the convenience of establishing a remote connection to a cluster and the ability to run the TotalView GUI locally.
- Front-end GUI architecture does not need to match backend target architecture (macOS front-end -> Linux backend)
- Secure communications
- Convenient saved sessions
- Once connected, debug as normal with access to all TotalView features
- Front-end GUI currently supports macOS and Linux x86/x86-64. Windows client is coming.

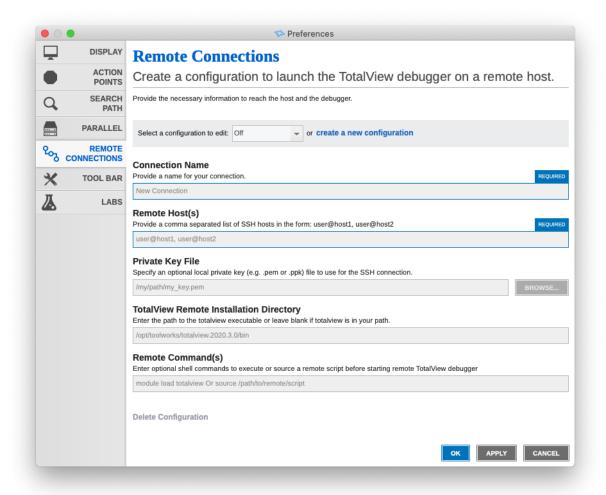

## Remote UI Architecture

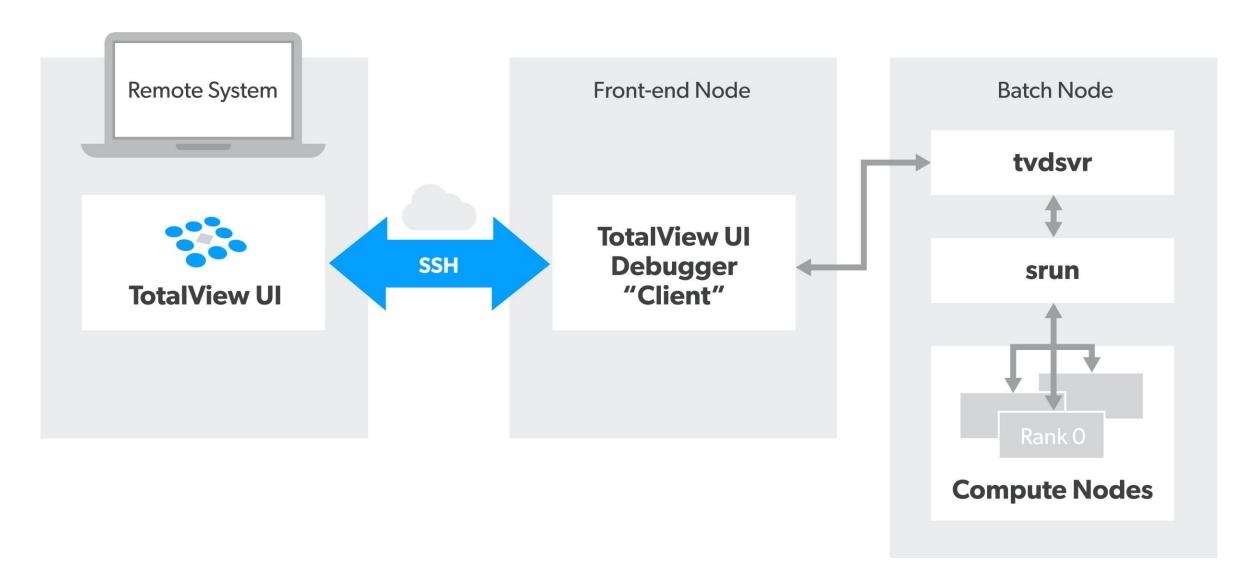

TotalView Reverse Connections

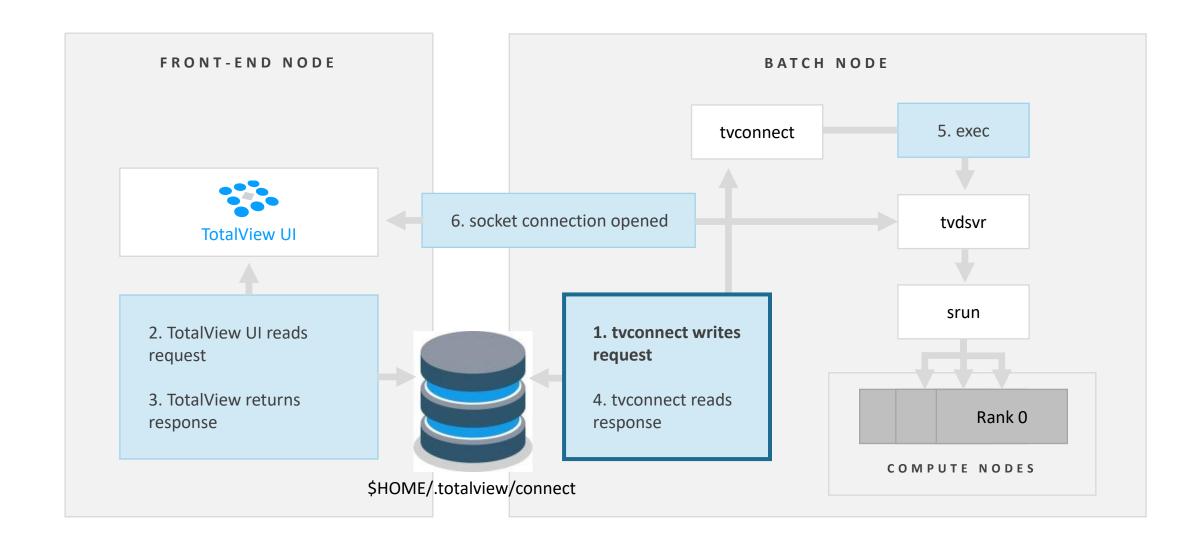

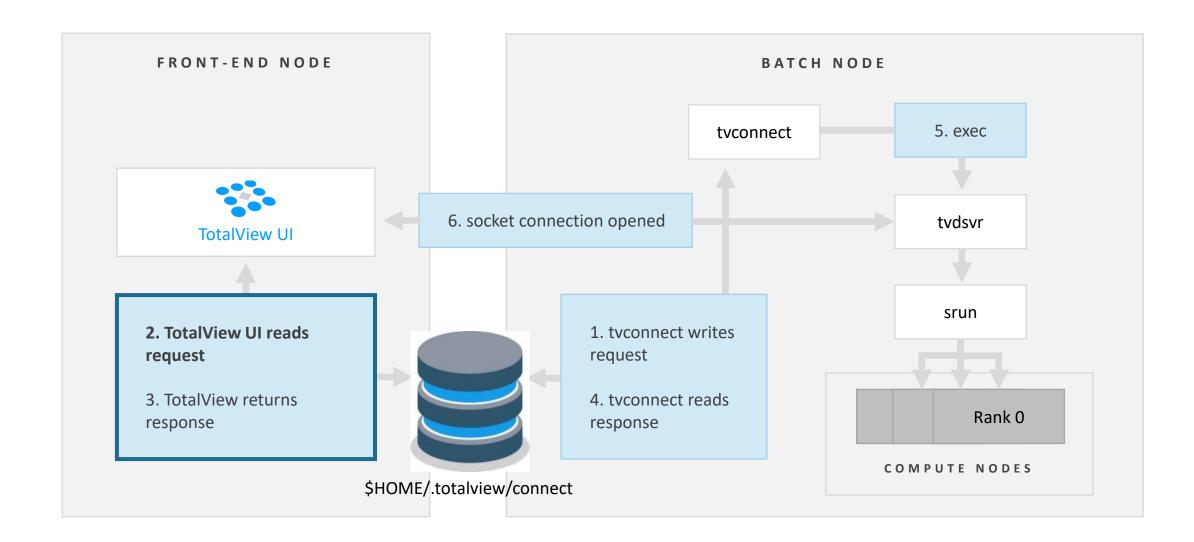

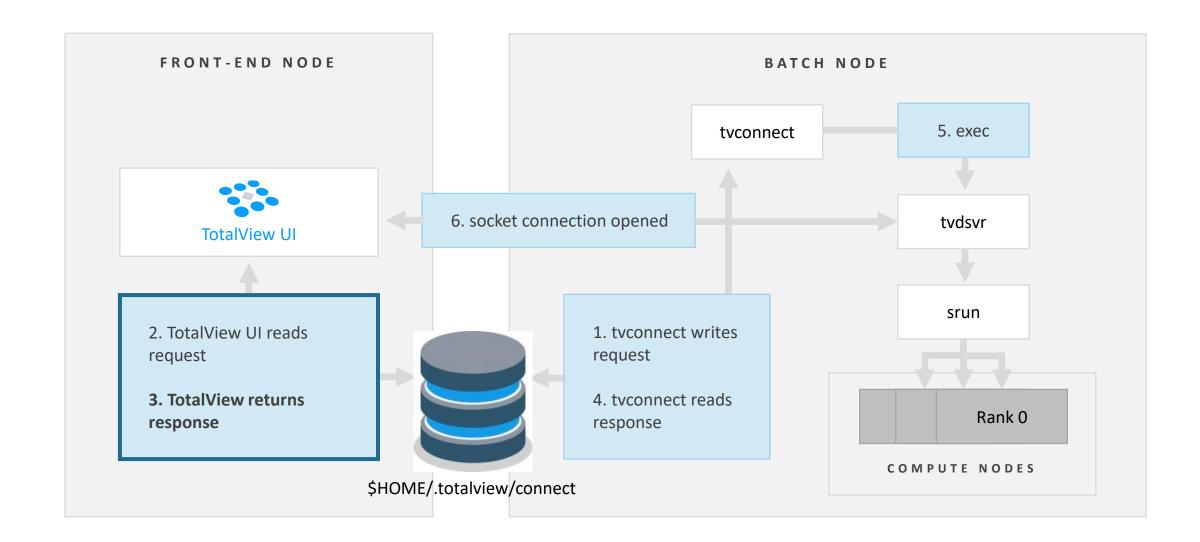

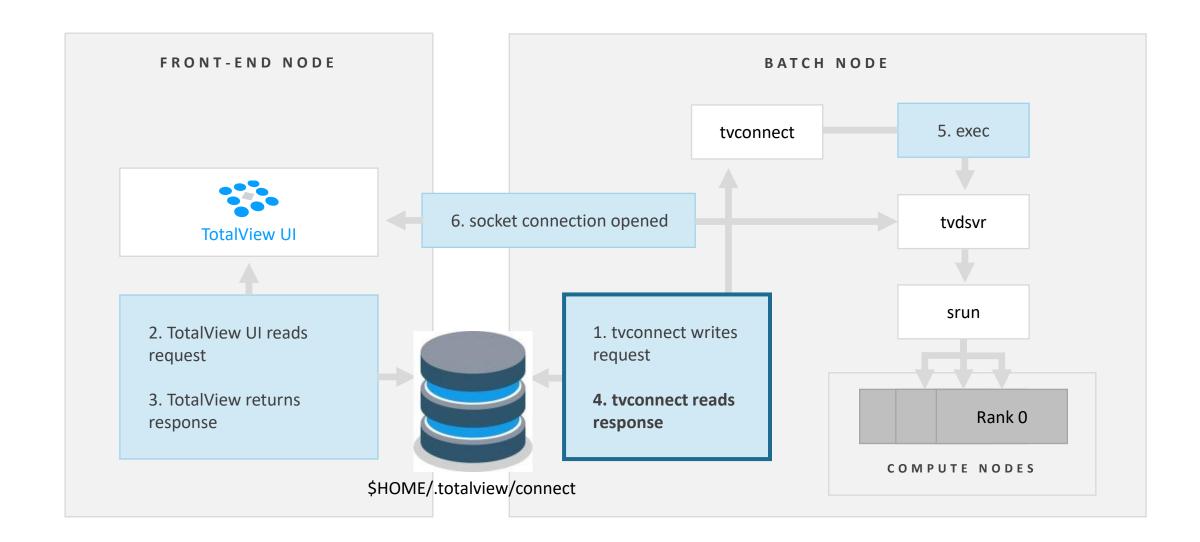

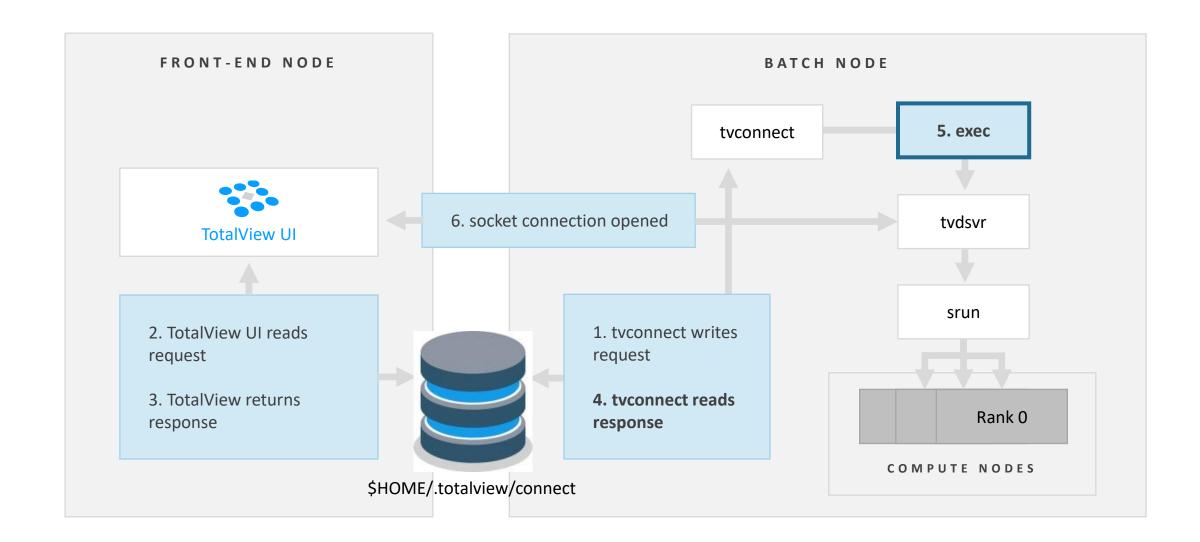

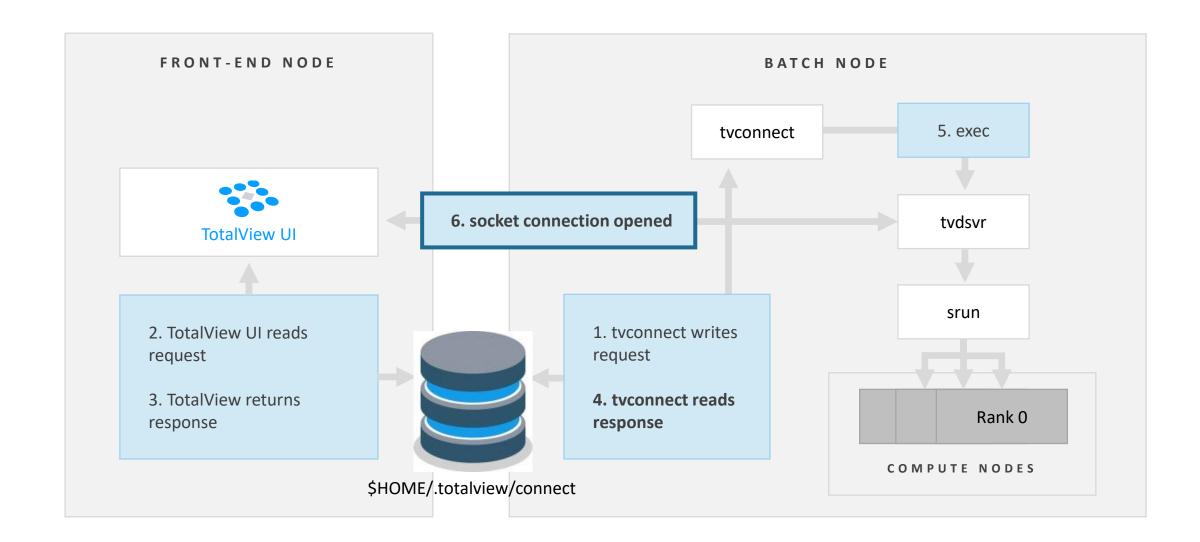

## Batch Script Submission with Reverse Connect

- Start a debugging session using TotalView Reverse Connect.
- Reverse Connect enables the debugger to be submitted to a cluster and connected to the GUI once run.
- Enables running TotalView UI on the front-end node and remotely debug jobs executing on the compute nodes.
- Very easy to utilize, simply prefix job launch or application start with "tyconnect" command.

```
#!/bin/bash
#SBATCH -J hybrid fib
#SBATCH -n 2
#SBATCH -c 4
#SBATCH --mem-per-cpu=4000
export OMP NUM THREADS=4
tvconnect srun -n 2 --cpus-per-task=4 --mpi=pmix ./hybrid fib
```

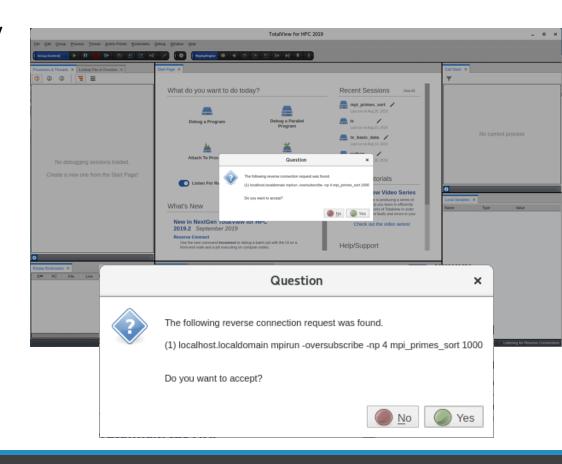

Memory Leaks, Heap Status, and Identifying Dangling Pointers

# What is a Memory Bug?

- A Memory Bug is a mistake in the management of heap memory
  - Leaking: Failure to free memory
  - Dangling references: Failure to clear pointers
  - Failure to check for error conditions
  - Memory Corruption
    - Writing to memory not allocated
    - Overrunning array bounds

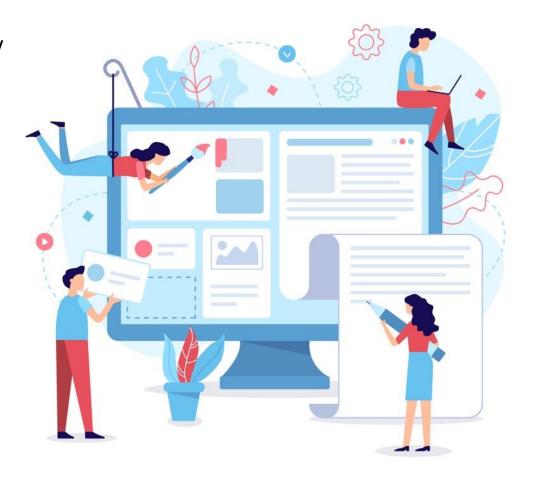

# TotalView Heap Interposition Agent (HIA) Technology

- Advantages of TotalView HIA Technology
  - Use it with your existing builds
    - No Source Code or Binary Instrumentation
  - Programs run nearly full speed
    - Low performance overhead
  - Low memory overhead
    - Efficient memory usage

**TotalView** 

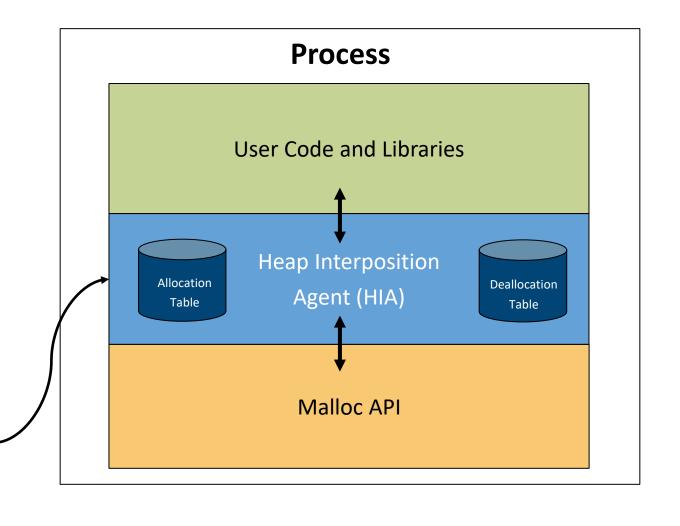

# Memory Debugging Features – MemoryScape / TotalView

#### **TotalView New UI Features**

- Leak detection
- Heap Status
- Dangling pointer detection

#### **Coming Features**

- Memory Error Events
- Memory Corruption Detection
- Memory Block Painting
- Memory Hoarding
- Memory Comparisons between processes

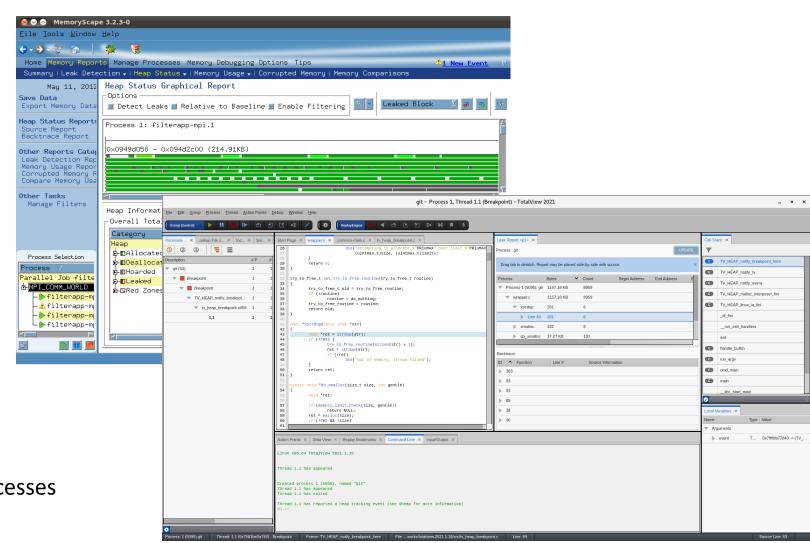

TotalView Reverse Debugging

## Reverse Debugging with TotalView

- Reverse debugging provides the ability for developers to go back in execution history
- Activated either before program starts running or at some point after execution begins.
- Capturing and deterministically replay execution.
- Enables stepping backwards and forward by function, line or instruction.
- Run backwards to breakpoints.
- Run backwards and stop when a variable changes value.
- Saving recording files for later analysis or collaboration.
  - For remote connection use CLI: dhistory –save <name>

```
Start Page * common-main.c *
15 static void restore_sigpipe_to_default(void)
16 {
17
            sigset_t unblock;
18
19
            sigemptyset(&unblock);
20
            sigaddset(&unblock, SIGPIPE);
21
            sigprocmask(SIG_UNBLOCK, &unblock, NULL);
22
            signal(SIGPIPE, SIG_DFL);
23 }
24
   int main(int argc, const char **argv)
26 {
             * Always open file descriptors 0/1/2 to avoid clobbering files
             * in die(). It also avoids messing up when the pipes are dup'ed
             * onto stdin/stdout/stderr in the child processes we spawn.
32
            sanitize_stdfds();
34
            git_setup_gettext();
36
            git_extract_argv0_path(argv[0]);
38
            restore_sigpipe_to_default();
39
            return cmd main(argc, argv);
41 }
42
```

# Reverse Debugging Controls

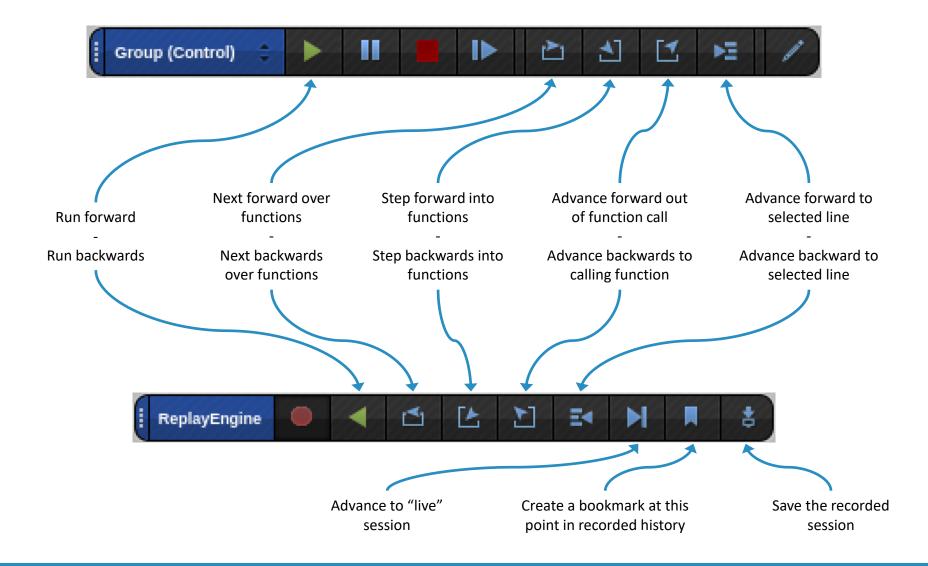

Debugging CUDA Applications with TotalView

### TotalView for the NVIDIA ® GPU Accelerator

- NVIDIA Tesla, Fermi, Kepler, Pascal, Volta, Turing, Ampere
- NVIDIA CUDA 9.2, 10 and 11
  - With support for Unified Memory
- Debugging 64-bit CUDA programs
- Features and capabilities include
  - Support for dynamic parallelism
  - Support for MPI based clusters and multi-card configurations
  - Flexible Display and Navigation on the CUDA device
    - Physical (device, SM, Warp, Lane)
    - Logical (Grid, Block) tuples
  - CUDA device window reveals what is running where
  - Support for types and separate memory address spaces
  - Leverages CUDA memcheck

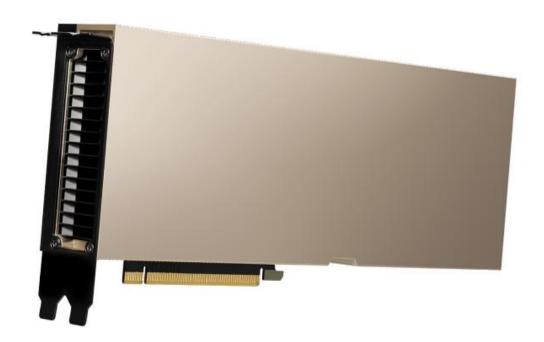

## Source View Opened on CUDA host code

```
Start Page * tx cuda matmul.cu *
        Matrix A;
140
        A.width = width ;
141
        A.height = height_;
142
        A.stride = width_;
143
        A.elements = (float*) malloc(sizeof(*A.elements) * width_ * height_);
144
        for (int row = 0; row < height_; row++)
145
         for (int col = 0; col < width ; col++)
146
            A.elements[row * width + col] = row * 10.0 + col;
147
        return A;
148
149
150 static void
      print_Matrix (Matrix A, const char *name)
152 {
153
       printf("%s:\n", name);
154
       for (int row = 0; row < A.height; row++)
155
          for (int col = 0; col < A.width; col++)
156
            printf ("[%5d][%5d] %f\n", row, col, A.elements[row * A.stride + col]);
157 }
158
159 // Multiply an m*n matrix with an n*p matrix results in an m*p matrix.
160 // Usage: tx_cuda_matmul [ m [ n [ p ] ] ]
161 // m, n, and p default to 1, and are multiplied by BLOCK SIZE
162 int main(int argc, char **argv)
163 {
164
      // cudaSetDevice(0);
       const int m = BLOCK_SIZE * (argc > 1 ? atoi(argv[1]) : 1);
        const int n = BLOCK SIZE * (argc > 2 ? atoi(argv[2]) : 1);
167
       const int p = BLOCK_SIZE * (argc > 3 ? atoi(argv[3]) : 1);
168
        Matrix A = cons Matrix(m, n);
169
        Matrix B = cons_Matrix(n, p);
170
        Matrix C = cons_Matrix(m, p);
        MatMul(A, B, C);
171
172
        print_Matrix(A, "A");
       print_Matrix(B, "B");
173
174
        print_Matrix(C, "C");
175
        return 0;
176 }
177
178
       * Update log
180
       * Feb 25 2015 NYP: Removed forceinline , it is making cli too fast
```

# Breakpoint Set in CUDA Kernel Code Before Launch

Hollow breakpoint indicates a breakpoint will be set when the code is loaded onto the GPU.

```
tx cuda matmul.cu ×
__global__ void MatMulKernel(Matrix A, Matrix B, Matrix C)
   // Block row and column
   int blockRow = blockIdx.y;
   int blockCol = blockIdx.x;
   // Each thread block computes one sub-matrix Csub of C
   Matrix Csub = GetSubMatrix(C, blockRow, blockCol);
   // Each thread computes one element of Csub
   // by accumulating results into Cvalue
   float Cvalue = 0;
   // Thread row and column within Csub
   int row = threadIdx.y;
   int col = threadIdx.x;
   // Loop over all the sub-matrices of A and B that are
   // required to compute Csub
   // Multiply each pair of sub-matrices together
   // and accumulate the results
   for (int m = 0; m < (A.width / BLOCK_SIZE); ++m) {
     // Get sub-matrix Asub of A
     Matrix Asub = GetSubMatrix(A, blockRow, m);
     // Get sub-matrix Bsub of B
     Matrix Bsub = GetSubMatrix(B, m, blockCol);
     // Shared memory used to store Asub and Bsub respectively
     __shared__ float As[BLOCK_SIZE][BLOCK_SIZE];
     __shared__ float Bs[BLOCK_SIZE][BLOCK_SIZE];
     // Load Asub and Bsub from device memory to shared memory
     // Each thread loads one element of each sub-matrix
     As[row][col] = GetElement(Asub, row, col);
     Bs[row][col] = GetElement(Bsub, row, col);
     // Synchronize to make sure the sub-matrices are loaded
     // before starting the computation
     __syncthreads();
     // Multiply Asub and Bsub together
     for (int e = 0; e < BLOCK_SIZE; ++e)
       Cvalue += As[row][e] * Bs[e][col];
     // Synchronize to make sure that the preceding
     // computation is done before loading two new
     // sub-matrices of A and B in the next iteration
     syncthreads();
   // Write Csub to device memory
```

## GPU Physical and Logical Toolbars

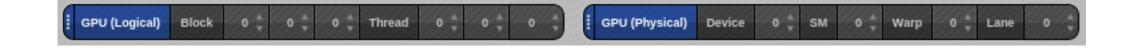

**Logical** toolbar displays the Block and Thread coordinates.

**Physical** toolbar displays the Device number, Streaming Multiprocessor, Warp and Lane.

To view a CUDA host thread, select a thread with a positive thread ID in the Process and Threads view.

To view a CUDA GPU thread, select a thread with a negative thread ID, then use the GPU thread selector on the logical toolbar to focus on a specific GPU thread.

## Displaying CUDA Program Elements

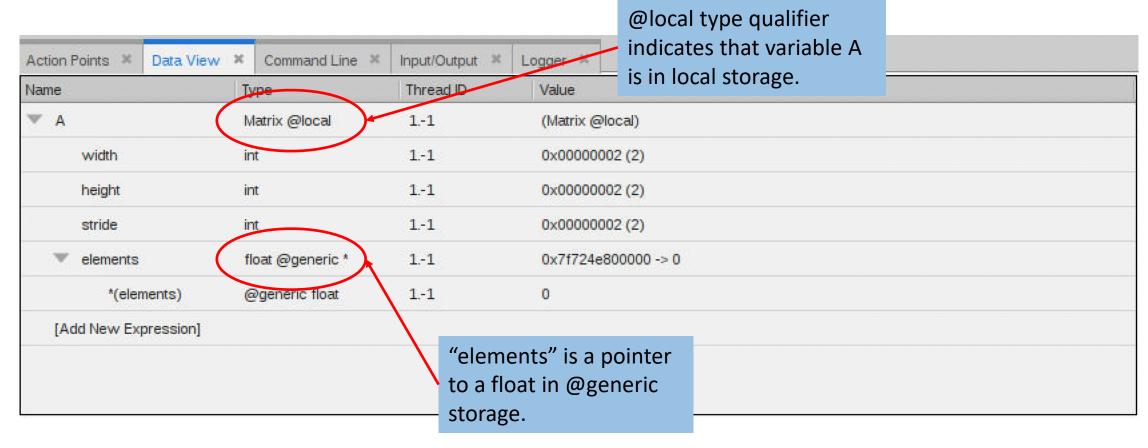

- The identifier @local is a TotalView built-in type storage qualifier that tells the debugger the storage kind of "A" is local storage.
- The debugger uses the storage qualifier to determine how to locate A in device memory

Using TotalView for Parallel Debugging on ANL

## TotalView remote debugging on Linux and Mac OS

- Download and install TotalView on your linux or mac.
- Connect to remote front node.
- Run labs remotely

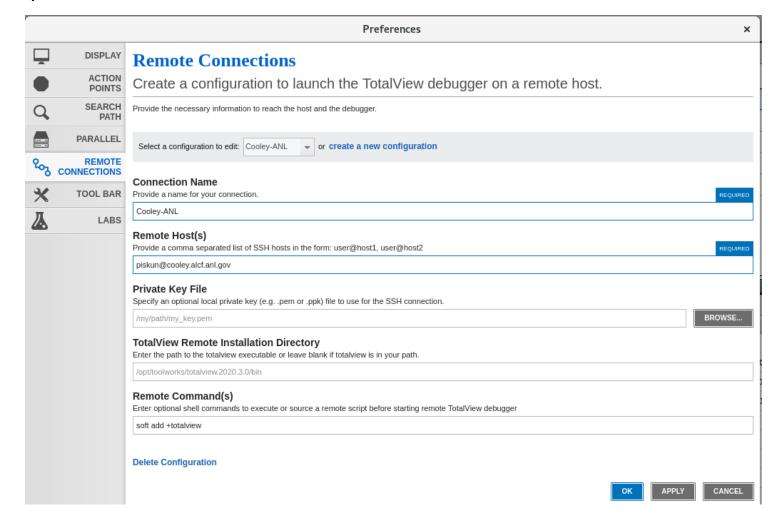

65 | TotalView by Perforce © Perforce Software, Inc. totalviev

#### Hands-on labs

- Install TV from installers on Mac or Linux.
  - Ignore license code
- Star TotalView
- Remotely connect to cooley and enable Reverse Connection

#### Labs:

- Lab 1 Debugger Basic
- Lab 2 Viewing, Examining, Watching and Editing Data
- Lab 3 Examining and Controlling a Parallel Application (on Cooley)
  - Using remote connect (tvconnect)
  - qsub –q training tvconnect.job
  - Modify and submit tvconnect.job on your machine

## TotalView is available on Theta, Cooley

• Installed at: /soft/debuggers/totalview-2021-08-04/toolworks/totalview.2021X.3.756/bin/totalview

- Connect to Cooley/Theta
  - Get allocation first
    - qsub -A ATPESC2021 -n 4 -q debug-flat-quad -I (theta)
    - qsub -A ATPESC2021 -n 4 -q training -I (Cooley)
    - module load totalview (theta)
    - soft add +totalview (cooley)
  - totalview -args mpiexec -np <N> ./demoMpi v2
  - tvconnect mpiexec –np <N> ./demoMpi v2

#### TotalView Resources and Documentation

- TotalView website:
  - https://totalview.io
- TotalView documentation:
  - https://help.totalview.io
- TotalView Video Tutorials:
  - https://totalview.io/support/video-tutorials
- Other Resources:
  - Blog: https://totalview.io/blog

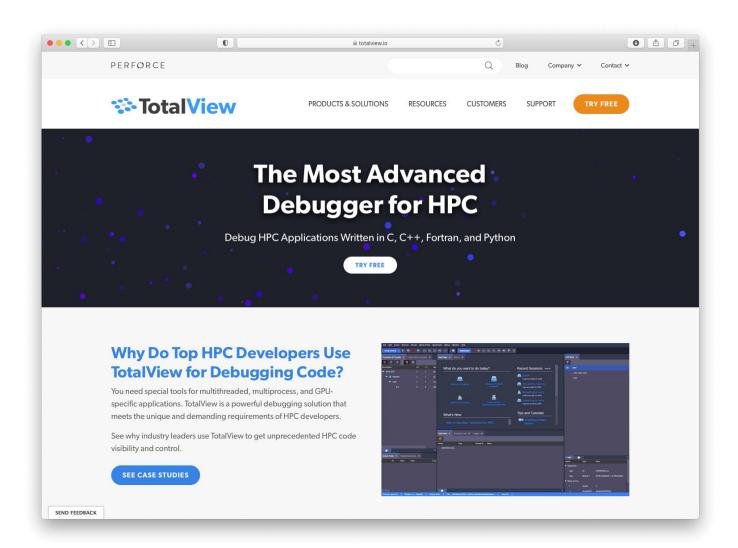

## Summary

• Use of modern debugger saves you time.

- TotalView can help you because:
  - It's cross-platform (the only debugger you ever need)
  - Allow you to debug accelerators (GPU) and CPU in one session
  - Allow you to debug multiple languages (C++/Python/Fortran)

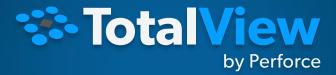

THANKYOU